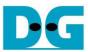

# raNVMe-IP for Gen4 Demo Instruction

Rev1.0 29-Jun-23

| 1 | Ove | rview            | 2 |
|---|-----|------------------|---|
|   |     | : Menu           |   |
|   |     | Identify Command |   |
|   |     | Write Command    |   |
|   |     | Read Command     |   |
|   |     | SMART Command    |   |
|   |     | Flush Command    |   |
|   |     | Shutdown Command |   |
|   |     | ision History    |   |

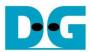

# raNVMe-IP for Gen4 Demo Instruction

Rev1.0 29-Jun-23

### 1 Overview

This document describes the instruction to run raNVMe-IP for Gen4 demo on FPGA development board for accessing one NVMe SSD. The demo is designed to run Identify, Write, Read, SMART, Flush, and Shutdown command. User controls test operation via FPGA console.

After user finishes FPGA board setup following "dg\_nvmeip\_fpgasetup" document, the test menu is displayed and the user sets the input to the console for selecting test operation.

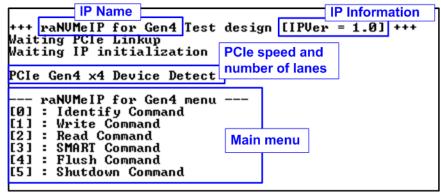

Figure 1-1 raNVMe-IP for Gen4 menu

On welcome screen, IP name and IP version number are displayed. The PCIe speed and number of PCIe lanes are displayed in the next message. Finally, the test menu is displayed on the console.

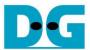

### 2 Test Menu

## 2.1 Identify Command

Select '0' to send Identify command to NVMe SSD.

```
+++ Identify Command selected +++
Model Number : INTEL SSDPF21Q800GB
SSD Capacity = 800[GB]

--- raNUMeIP for Gen4 menu ---
[0] : Identify Command
[1] : Write Command
[2] : Read Command
[3] : SMART Command
[4] : Flush Command
[5] : Shutdown Command
```

Figure 2-1 Test result when running Identify command

After finishing the operation, the SSD information output from Identify command is displayed. The console shows two values.

- 1) SSD model number: This value is decoded from Identify controller data.
- SSD capacity: This value is signal output from raNVMe-IP.

```
+++ Identify Command selected +++

Error Detect

ErrorType = 0x00010000

ErrorType[16]: LBA does not support
PCIe Status = 0x0F2D
TestPin = 0x0000001F
```

Figure 2-2 Error when LBA unit does not support

When the SSD operates in LBA unit which is not equal to 512 bytes, the error message is displayed on the console, as shown in Figure 2-2. After that, the system enters to the inactive status and user needs to reset the system to restart the demo.

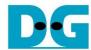

#### 2.2 Write Command

Select '1' to send Write command to NVMe SSD.

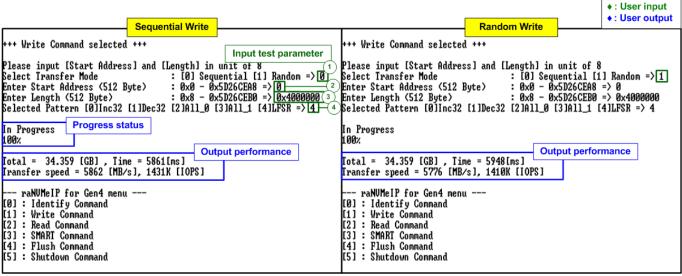

Figure 2-3 Test result when running Write command

There are four input parameters for running Write command, described as follows.

- 1) Transfer Mode: Select address mode of the transfer. There are two modes supported -Sequential and Random mode. The first address is assigned by Start Address input while the next address has two equations. In sequential mode, the next address is increased from the previous value by 8 (4 Kbyte) to store data in contiguous area. While the random mode creates the next address by LFSR equation.
  - <u>Note</u>: The test data stored to the SSD in each address is similar for both Sequential mode and Random mode. The different point is the order of the address that stores the data. Therefore, if the transfer length is less than full-disk capacity, the free area that is not accessed in Random mode depends on the start address value.
- 2) Start Address: Input start address to write SSD as 512-byte unit. The input is decimal unit when user enters only digit number. User can add "0x" to be prefix for hexadecimal unit. This input must be aligned to 8 for 4-Kbyte alignment.
- 3) Transfer Length: Input total transfer size as 512-byte unit. The input is decimal unit when user enters only digit number. User can add "0x" to be prefix for hexadecimal unit. This input must be aligned to 8 for 4-Kbyte alignment.
- 4) Test pattern: Select test data pattern for writing to SSD. There are five patterns, i.e., 32-bit incremental, 32-bit decremental, all 0, all 1, and 32-bit LFSR counter.

When all inputs are valid, the operation begins. While the command is operating, the progress of transfer in percentage unit is displayed on the console every second. Finally, total size, total time usage, and test speed are displayed on the console as a test result.

<u>Note</u>: Most SSD shows better write performance when using Sequential addressing, comparing to Random addressing.

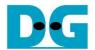

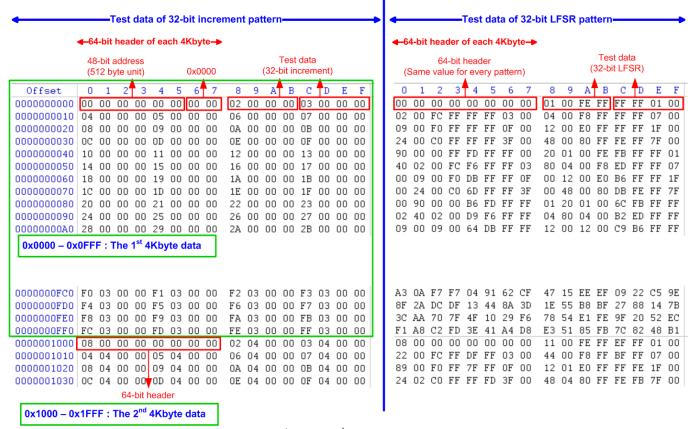

Figure 2-4 Example Test data of the 1st and 2nd 4Kbyte data by using incremental/LFSR pattern

Test data in SSD is split into 4096-byte (4K-byte) unit. For incremental, decremental, and LFSR pattern, each 4K-byte data has a unique 64-bit header consisting of 48-bit address in 512-byte unit and 16-bit zero value. The data after 64-bit header is the test pattern which is selected by user.

The left window of Figure 2-4 shows the example when using 32-bit incremental pattern while the right window shows the example when using 32-bit LFSR pattern. The unique header is not included when running all-0 or all-1 pattern.

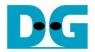

Figure 2-5 shows the example error message when the input from the user is out of the recommended range of each parameter or not aligned to 8 (8x512 Byte = 4Kbyte). The console displays "Invalid input" and then the operation is cancelled.

```
### Write Command selected ###

Please input [Start Address] and [Length] in unit of 8
Select Transfer Mode : [0] Sequential [1] Random => 6
Invalid input

### Write Command selected ###

Please input [Start Address] and [Length] in unit of 8
Select Transfer Mode : [0] Sequential [1] Random => 0
Enter Start Address (512 Byte) : 0x0 - 0x5D26CEA8 => 0xFFFFFFF

Invalid input

Out of range address

### Write Command selected ###

Please input [Start Address] and [Length] in unit of 8
Select Transfer Mode : [0] Sequential [1] Random => 0
Select Transfer Mode : [0] Sequential [1] Random => 0
Enter Start Address (512 Byte) : 0x0 - 0x5D26CEA8 => 0
Enter Length (512 Byte) : 0x8 - 0x5D26CEA8 => 0
Invalid input

Address or Length alignment error
```

Figure 2-5 Error message from the invalid input

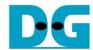

#### 2.3 Read Command

Select '2' to send Read command to NVMe SSD.

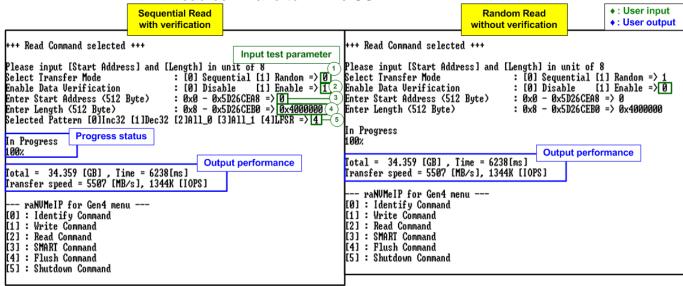

Figure 2-6 Test result when running Read command

There are four or five inputs parameters for running Read command, described as follows.

- 1) Transfer Mode: Select address mode of the transfer. There are two modes supported -Sequential and Random mode. The first address is assigned by Start Address input while the next address has two equations. In sequential mode, the next address is increased from the previous value by 8 (4 Kbyte) to store data in contiguous area. While the random mode creates the next address by LFSR equation.
  - <u>Note</u>: The test data stored to the SSD in each address is similar for both Sequential mode and Random mode. The different point is the sequence of the address request that stores the data.
- Enable Data Verification: Select to enable or disable data verification for verifying the data.
  - Note: When the user enables data verification with Random mode and transfer length is not full-disk capacity, the Start address of Read command must be the same as Write command and transfer length must be less than or equal to transfer length in Write command
- 3) Start Address: Input start address to read SSD as 512-byte unit. The input is decimal unit when user enters only digit number. User can add "0x" to be prefix for hexadecimal unit. This input must be aligned to 8 for 4K-byte alignment.
- 4) Transfer Length: Input total transfer size as 512-byte unit. The input is decimal unit when user enters only digit number. User can add "0x" to be prefix for hexadecimal unit. This input must be aligned to 8 for 4K-byte alignment.
- 5) Test pattern: This input is available only when data verification is enabled. Select test data pattern for verifying to SSD. There are five patterns, i.e., 32-bit incremental, 32-bit decremental, all 0, all 1, and 32-bit LFSR counter.

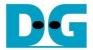

Similar to Write command menu, the progress of transfer in percentage unit is displayed on the console every second. Finally, total size, total time usage, and test speed are displayed on the console as a test result.

<u>Note</u>: The read performance of most SSD when using Sequential addressing is better than Random addressing.

Figure 2-7 shows the error message when data verification is failed. "Verify fail" is displayed with the information of the 1<sup>st</sup> failure data, i.e., the error byte address, the expected value, and the read value.

User can press any key(s) to cancel read operation. Otherwise, the operation is still run until finishing Read command. After that, the output performance is displayed on the console.

When cancelling the operation, the Read command still runs as the background and may not finish in a good sequence. It is recommended to power-off/on FPGA board and adapter board (if connected).

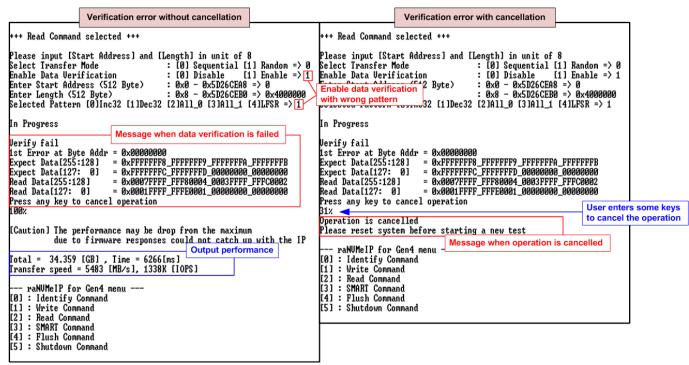

Figure 2-7 Data verification is failed

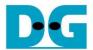

In some conditions, CPU handles too much tasks until the speed to generate the command request is less than transfer performance of raNVMe-IP. Therefore, the test performance on the console is limited by CPU, not by raNVMe-IP and SSD. In this case, the caution message is displayed on the console, as shown in Figure 2-8.

```
+++ Read Command selected +++

Please input [Start Address] and [Length] in unit of 8
Select Transfer Mode : [0] Sequential [1] Random => 0
Enable Data Verification : [0] Disable [1] Enable => 1
Enter Start Address (512 Byte) : 0x0 - 0x5D26CEA8 => 0
Enter Length (512 Byte) : 0x8 - 0x5D26CEA8 => 0
Enter Length (512 Byte) : 0x8 - 0x5D26CEB0 => 0x4000000
Selected Pattern [0]Inc32 [1]Dec32 [2]All_0 [3]All_1 [4]LFSR => 1

In Progress

Verify fail
1st Error at Byte Addr = 0x00000000
Expect Data[255:128] = 0xFFFFFFF8_FFFFFFP_FFFFFA_FFFFFFB
Expect Data[255:128] = 0x0007FFFF_FFFS0004_0003FFFF_FFFC0002
Read Data[255:128] = 0x0007FFFF_FFFS0004_0003FFFF_FFFC0002
Read Data[27: 0] = 0xFFFFFFF_FFFS0004_0003FFFF_FFFC0002
Press any key to cancel operation

100x

[Caution] The performance may be drop from the maximum due to firmware responses could not catch up with the IP

Iotal = 34.359 [GB] , Time = 6266[ms]

Iransfer speed = 5483 [MB/s], 1338K [IOPS]

--- raNUMEIP for Gen4 menu ---
[0] : Identify Command
[1] : Write Command
[1] : Write Command
[2] : Read Command
[3] : SMART Command
[4] : Flush Command
[5] : Shutdown Command
```

Figure 2-8 Caution message when the performance is dropped from the firmware responses

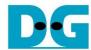

#### 2.4 SMART Command

Select '3' to send SMART command to NVMe SSD.

```
+++ SMART Command selected +++
                                                                 Data output decoded
K< Health Status >>
Remaining Life : 100%
                                                                 from SMART command
Remaining Life
<< SMART Log Information >>
Percentage Used
                                          30 Degree Celsius
14590 GB
Temperature
Total Data Read
                                          0x0000000_000000000_000000000_01B2CBD6
Total Data Read (Raw data)
                                          18957 GB
0×00000000_00000000_00000000_0234EE35
Total Data Written
Total Data Written (Raw data)
Power On Cycles
Power On Hours
                                        : 105 Times
                                          10 Hours
Unsafe Shutdowns
                                        : 9 Times
SMART Command Complete
--- raNUMeIP for Gen4 menu ---
[0] : Identify Command
[1] : Write Command
[2] : Read Command
[3] : SMART Command
[4] : Flush Command
[5] : Shutdown Command
```

Figures 2-9 Test result when running SMART command

After finishing the operation, SMART/Health Information (output from SMART command) is displayed as shown in Figures 2-9. The console shows Health status and SMART log information. Health status shows the remaining life of the SSD in percentage unit which is calculated from Percentage Used in the SMART log information.

The SMART log information shows seven parameters as follow.

- 1) Percentage used: Display SSD usage in percentage unit.
- 2) Temperature in °C unit.
- 3) Total Data Read decoded as GB/TB unit. Also, raw data without decoding is displayed by 32 digits of hex number (128 bits). The unit size of raw data is 512,000 bytes.
- 4) Total Data Written decoded as GB/TB unit. Also, raw data without decoding is displayed by 32 digits of hex number (128 bits). The unit size of raw data is 512,000 bytes.
- 5) Power On Cycles: Display the number of power cycles.
- 6) Power On Hours: Display the period of time in hours to show how long the SSD has been powered on.
- 7) Unsafe Shutdowns: Display the number of unsafe shutdowns of SSD.

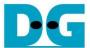

#### 2.5 Flush Command

Select '4' to send Flush command to NVMe SSD.

```
+++ Flush Command selected +++

Flush Command Complete

--- raNUMeIP for Gen4 m
[0]: Identify Command
[1]: Write Command
[2]: Read Command
[3]: SMART Command
[4]: Flush Command
[5]: Shutdown Command
```

Figure 2-10 Test result when running Flush command

"Flush Command Complete" is displayed after finishing Flush operation.

#### 2.6 Shutdown Command

Select '5' to send Shutdown command to NVMe SSD.

```
--- raNUMeIP for Gen4 menu ---

[0] : Identify Command

[1] : Write Command

[2] : Read Command

[3] : SMART Command

[4] : Flush Command

[5] : Shutdown Command

+++ Shutdown Command selected

Are you sure you want to shutdown the device now?

Press 'y' to confirm : y

Press 'y' to confirm

Shutdown command is complete
The device has turned off...

Last message before the IP

and SSD are inactive
```

Figure 2-11 Test result when running Shutdown command

The confirmation message is displayed on the console. User enters 'y' or 'Y' to continue the operation or enters other keys to cancel the operation.

After finishing Shutdown operation, "Shutdown command is complete" is displayed on the console as the last message. Main menu is not displayed anymore. User needs to power off/on test system to start new test operation.

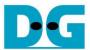

# 3 Revision History

| Revision | Date      | Description             |
|----------|-----------|-------------------------|
| 1.0      | 12-Jan-23 | Initial version release |